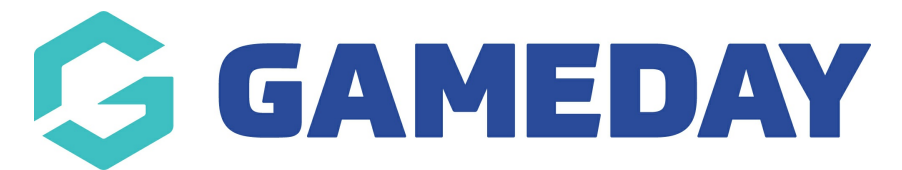

## **How do I export my organisation's settlement information?**

Last Modified on 18/04/2024 10:20 am AEST

Through GameDay's Finances module, administrators can export their **Settlements** to a CSV file.

To export your organisation's settlement listing:

1. In the left-hand menu, expand the **Finances** menu, then select **FINANCES**.

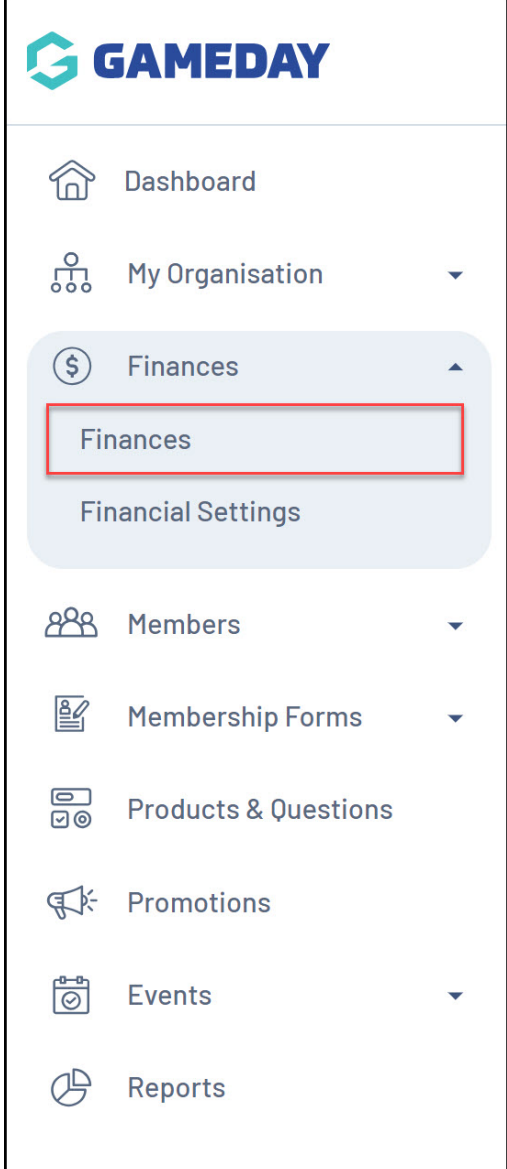

2. Click the **SETTLEMENTS** tab.

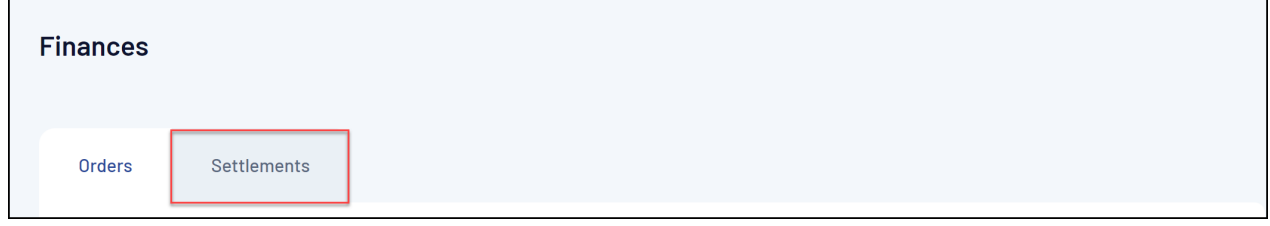

3. To export a CSV file of an individual settlement, find the settlement in the list and click **VIEW**.

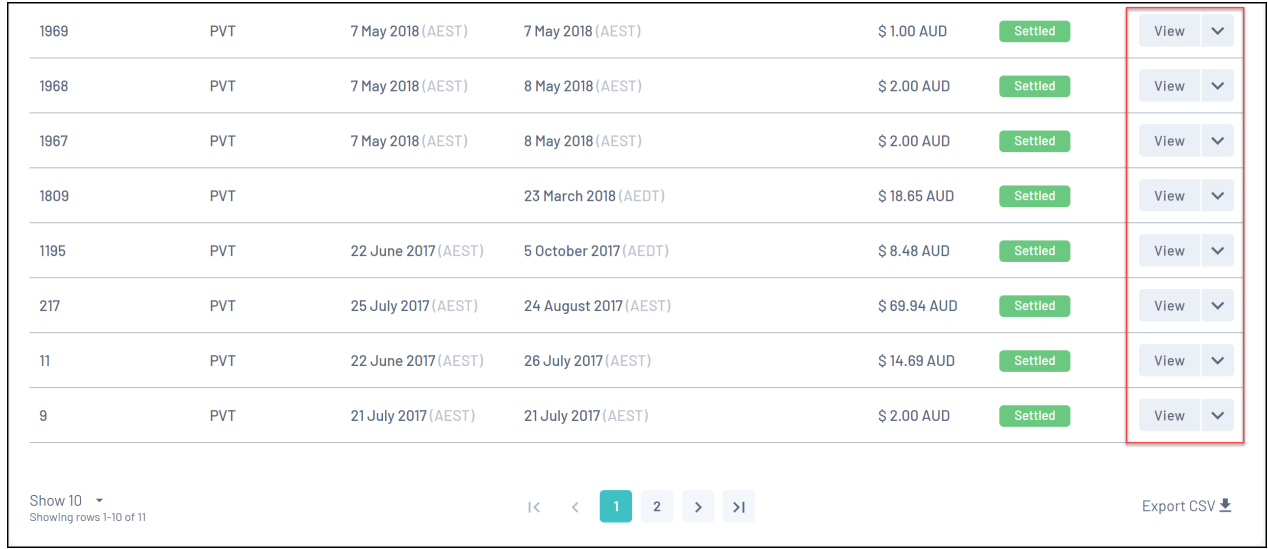

4. At the top of the itemised table, click the **Export** icon

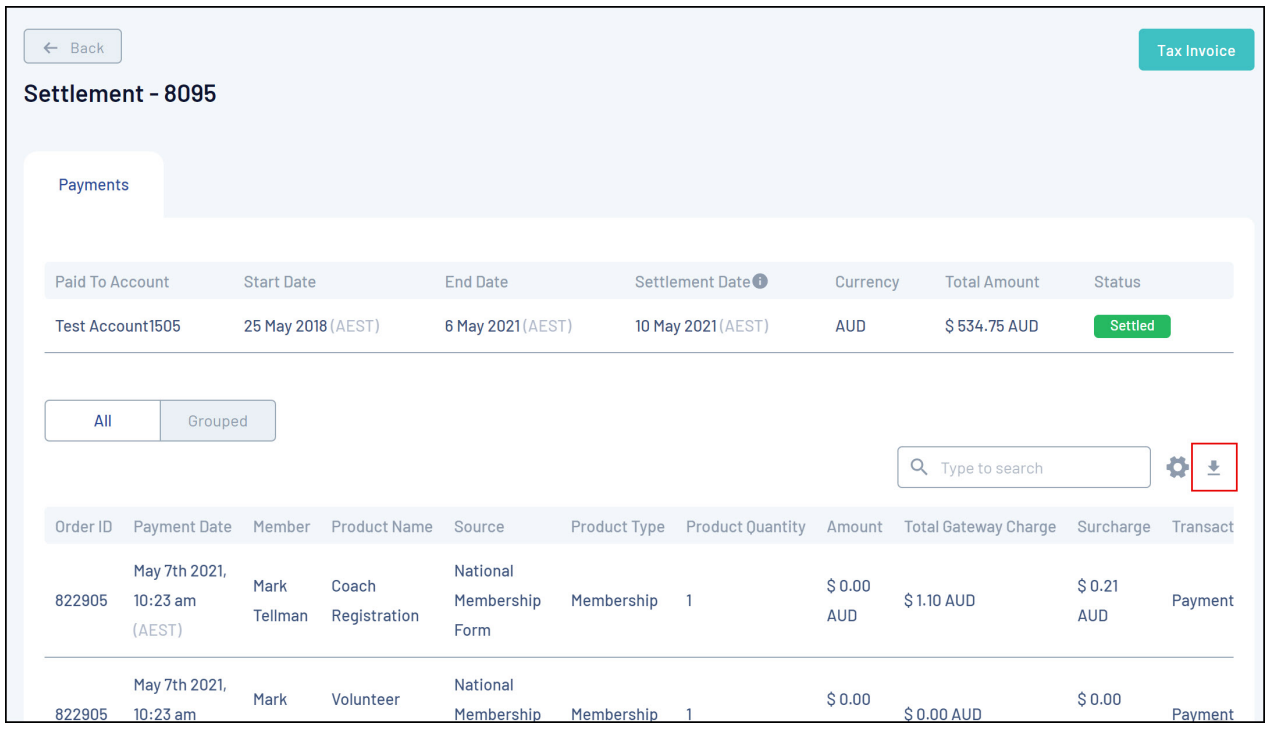

Your download will then appear in the **Notifications** widget at the top of the page:

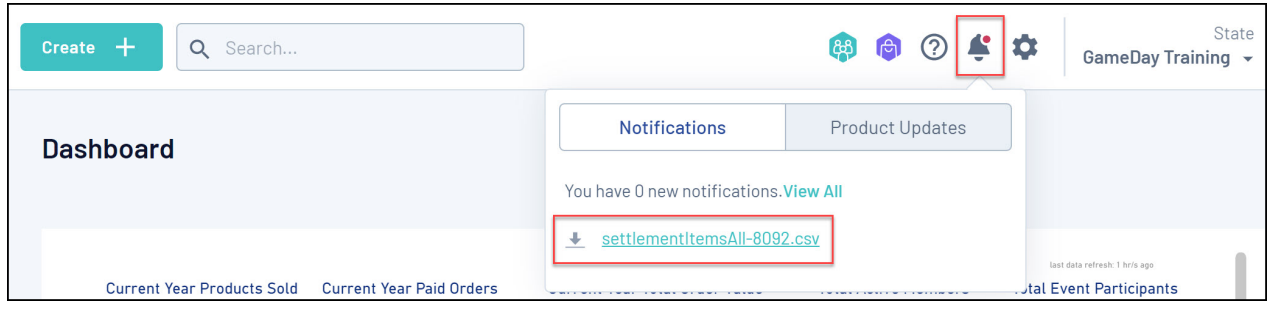

## **Related Articles**